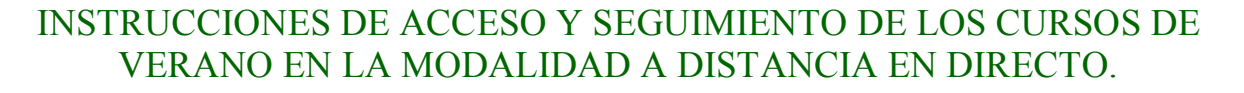

**UNED** 

ÁVILA

## **Instrucciones de acceso:**

- Con anterioridad al inicio del curso recibirá un correo electrónico de bienvenida, al buzón que ha indicado al matricularse, con usuario y contraseña genéricos, y el enlace al curso.
- Para que el enlace funcione es necesario que se autentique en Cadena Campus, para lo cual:
	- o Acceda desde un navegador web a la siguiente dirección: https://www.intecca.uned.es/portalavip/autenticacion.php
	- o Si es alumno de la UNED, pulse sobre **Identificación UNED** e introduzca su usuario  $(xxx)(a)$ alumno.uned.es) y contraseña.
	- o Si no es alumno de la UNED, pulse en **Identificación AVIP** e introduzca el usuario genérico y la contraseña que ha recibido en correo electrónico de bienvenida.
- Una vez autenticado, (verá una línea de bienvenida en la parte superior derecha de la ventana)
- Acceda al enlace del curso enviado en el mismo correo electrónico. El enlace estará activo treinta minutos antes del inicio del curso.

Si tiene dificultades con el acceso, lea las instrucciones ilustradas que se proporcionan como adjunto al correo electrónico de bienvenida.

## **Seguimiento y control de la actividad:**

- La interacción con el ponente se hará a través de la herramienta chat. Las consultas serán resueltas al final de cada ponencia.
- IMPORTANTE: Durante el transcurso de cada sesión se deberá enviar un formulario para el control de asistencia. Este formulario no requiere por parte del estudiante completar ninguna información, pero es necesario que se envíe en el periodo que va desde 5 minutos antes del inicio a 5 minutos después de fin de cada emisión.

## EVALUACIÓN Y CERTIFICACIÓN

- Una vez comprobado el seguimiento del curso con el envío del formulario de control de asistencia de al menos el 80% de las sesiones, se procederá a la emisión del correspondiente certificado.
- El Centro Asociado procederá a la emisión del certificado, en formato digital, en un plazo máximo de 20 días desde la finalización del curso.
- El certificado, que se enviará por correo electrónico a los interesados, se puede descargar desde el espacio web del estudiante de los cursos de Verano: https://extension.uned.es/miespacio